# **BIBLIOTECA LULA ALMEIDA**

### **GUIA DOS SERVIÇOS DA BIBLIOTECA DURANTE A PANDEMIA DE COVID-19**

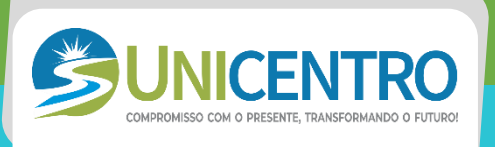

A Biblioteca da Faculdade do Centro Maranhense (UNICENTRO), atenta às mudanças de hábitos causadas pela pandemia do novo Coronavírus (COVID-19), vem informar aos alunos de todos os cursos desta instituição, que está disponibilizando novos serviços para facilitar a procura de materiais bibliográficos que atendam às demandas das aulas online. Deste modo estamos oferecendo:

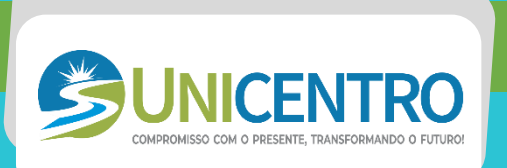

# **1 ACESSO À BASE DE DADOS DA EDITORA CENGAGE**

- A Biblioteca conseguiu disponibilizar de forma gratuita para os professores e alunos da instituição o acesso à Biblioteca Digital da Editora Cengage, que disponibiliza em seu acervo mais de 1000 livros das mais variadas áreas.
- Para ter acesso, siga os passos abaixo:

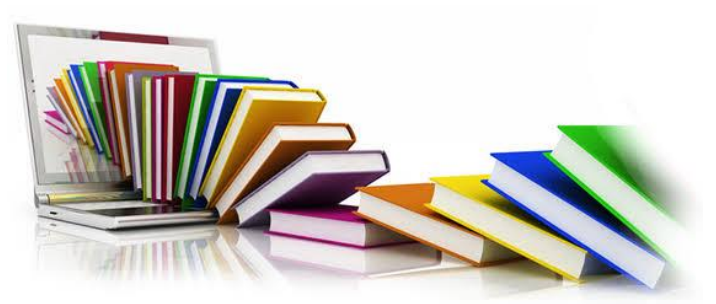

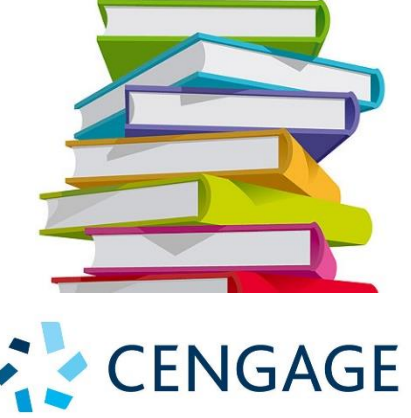

- **1.** Entrar no link: http://cengagebrasil.vstbridge.com
- **2.** Aparecerá uma tela onde você deve clicar no botão "Começar".

## **Bem-Vindos à Biblioteca Digital Cengage**

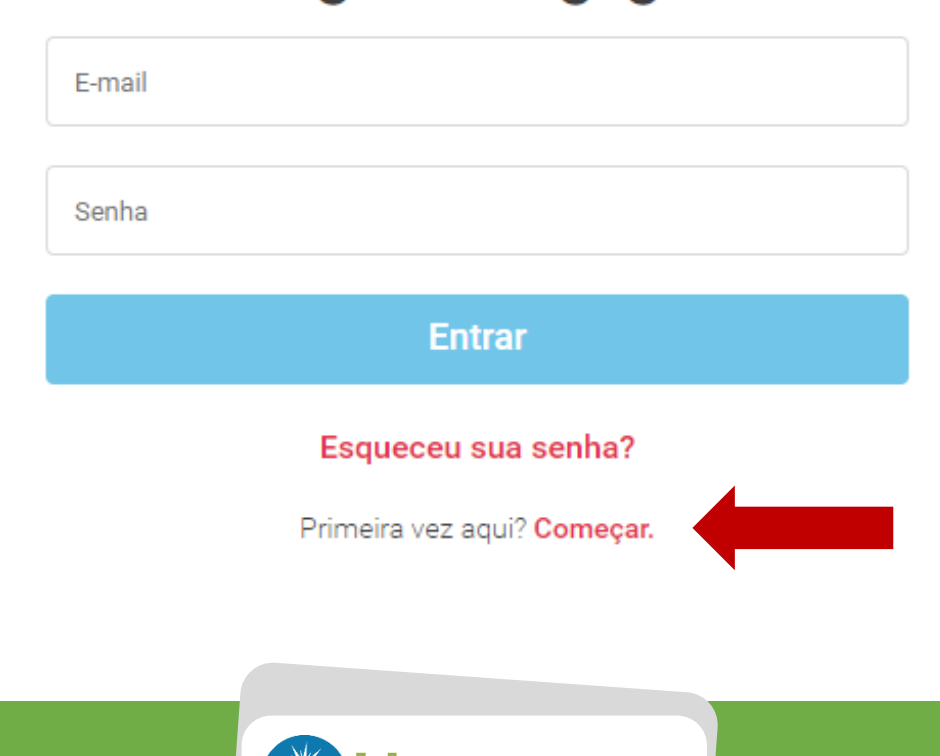

**3.** Digite o seu e-mail no campo indicado.

#### **Crie uma conta VitalSource**

Para começar, digite o seu endereço de e-mail.

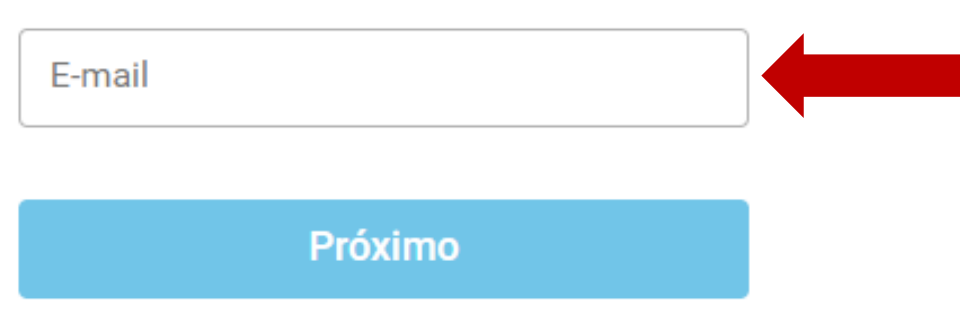

Voltar para login.

**4.** Preencha os campos a seguir com seus dados pessoais, clique em "Concordo com os Termos de Uso e a Política de Privacidade", e por fim clique no botão "Criar conta".

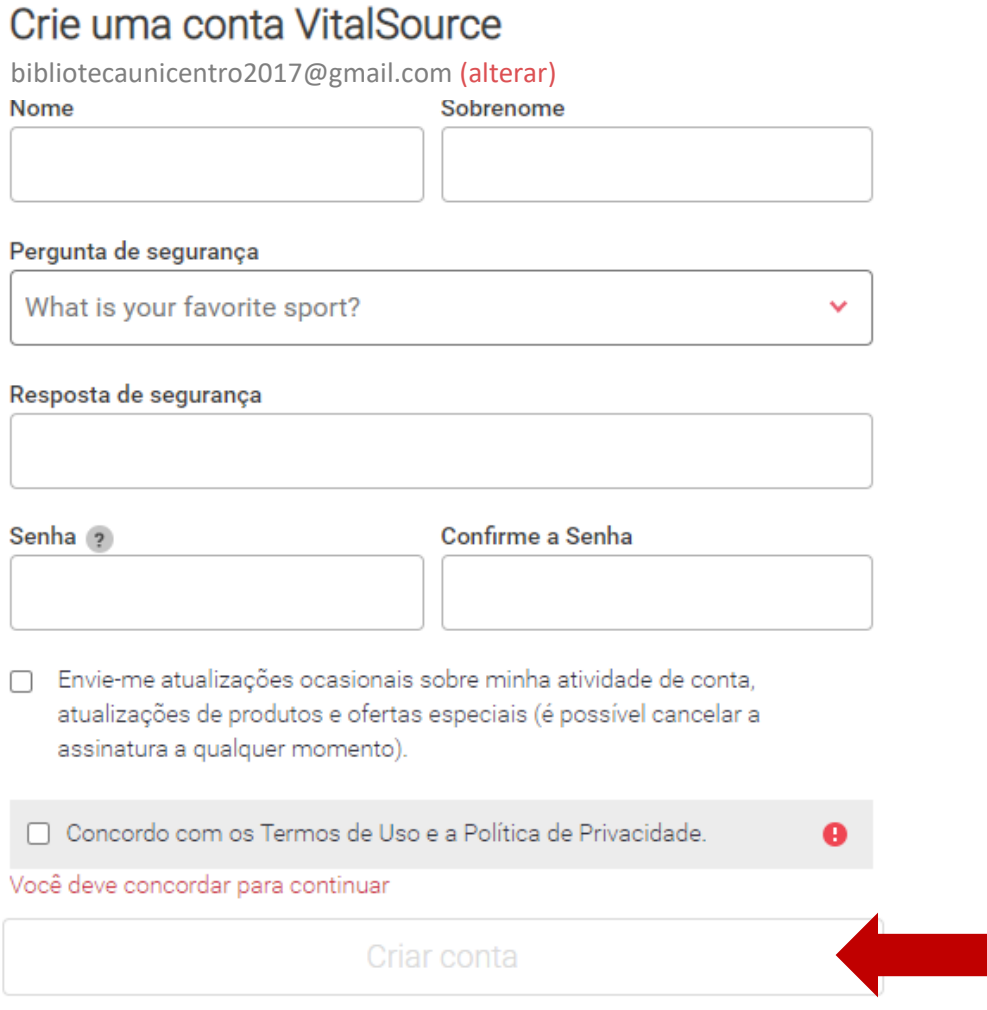

Voltar para login.

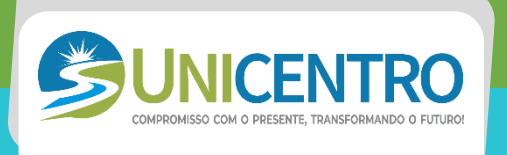

**5.** Nisso o site vai te pedir a palavra chave. Você deve preencher este campo com os seguintes números: 1713076896. Em seguida clique no botão "Enviar".

### Digite a chave

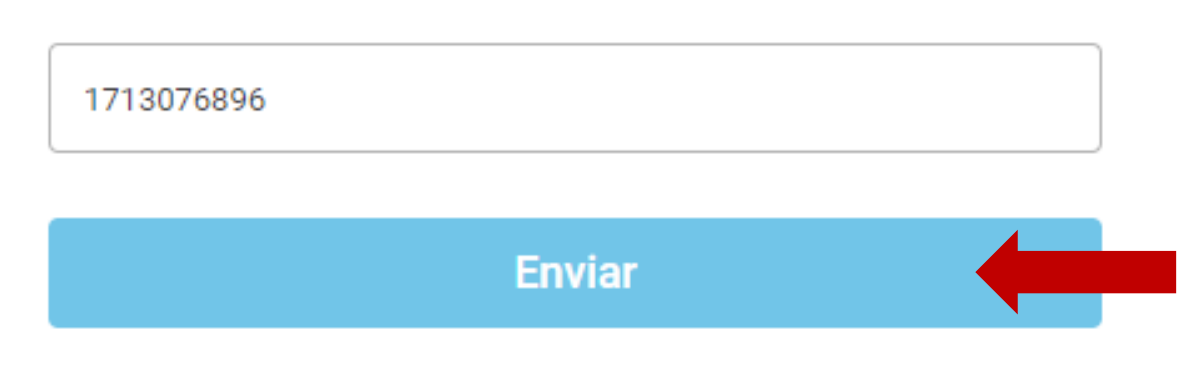

**6.** Você já estará logado no Biblioteca Digital da Cengage e poderá acessar seu acervo.

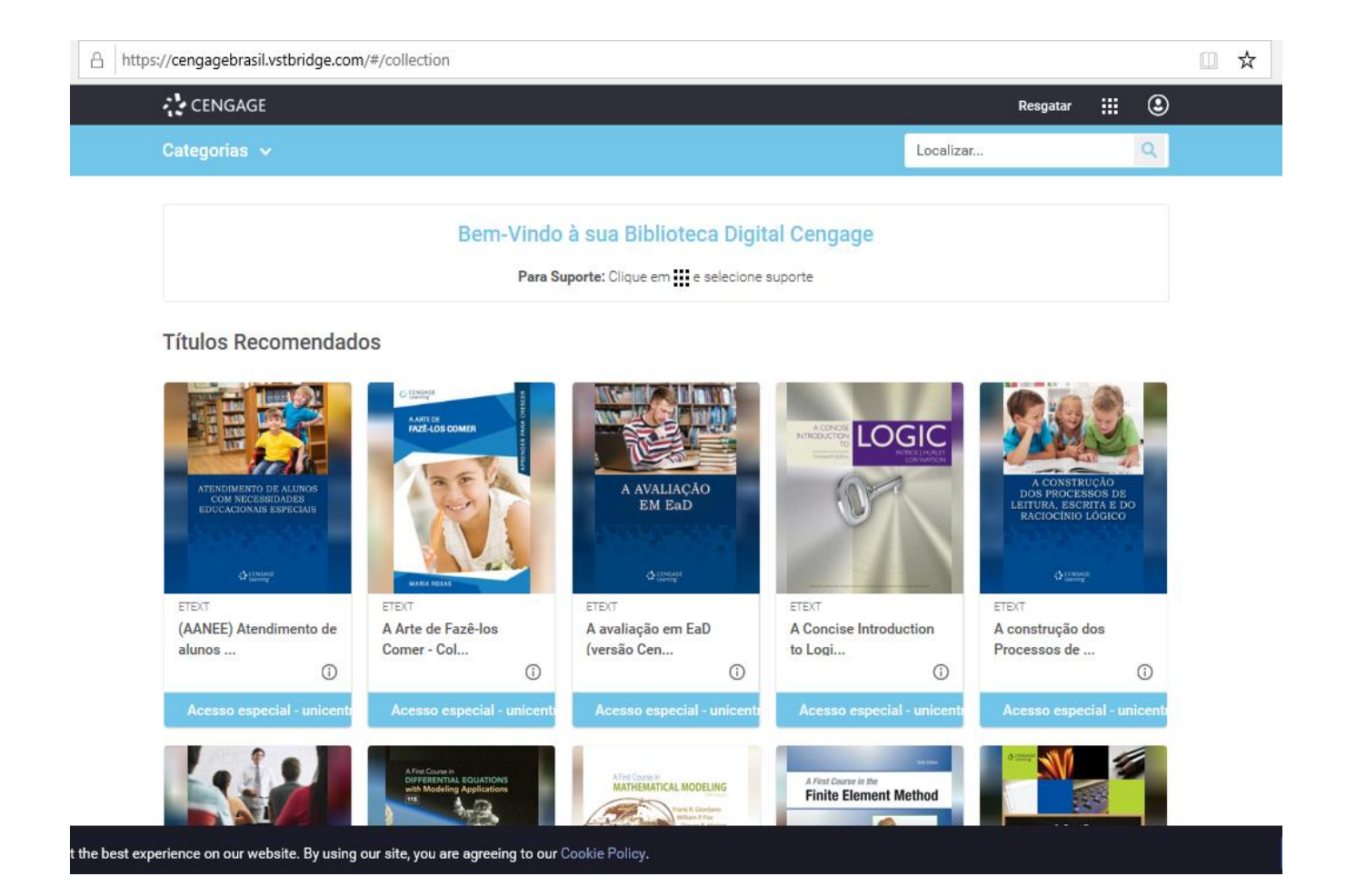

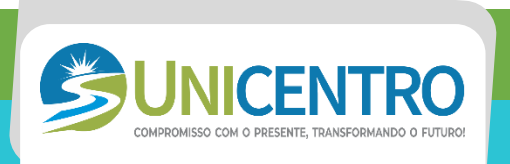

**7.** Para pesquisar os livros da Biblioteca Digital basta rolar a página para baixo ou clicar no campo "Localizar" e digitar o título ou autor do seu interesse. Além disso, existe a opção de categorias, onde você pode navegar por categorias préselecionadas.

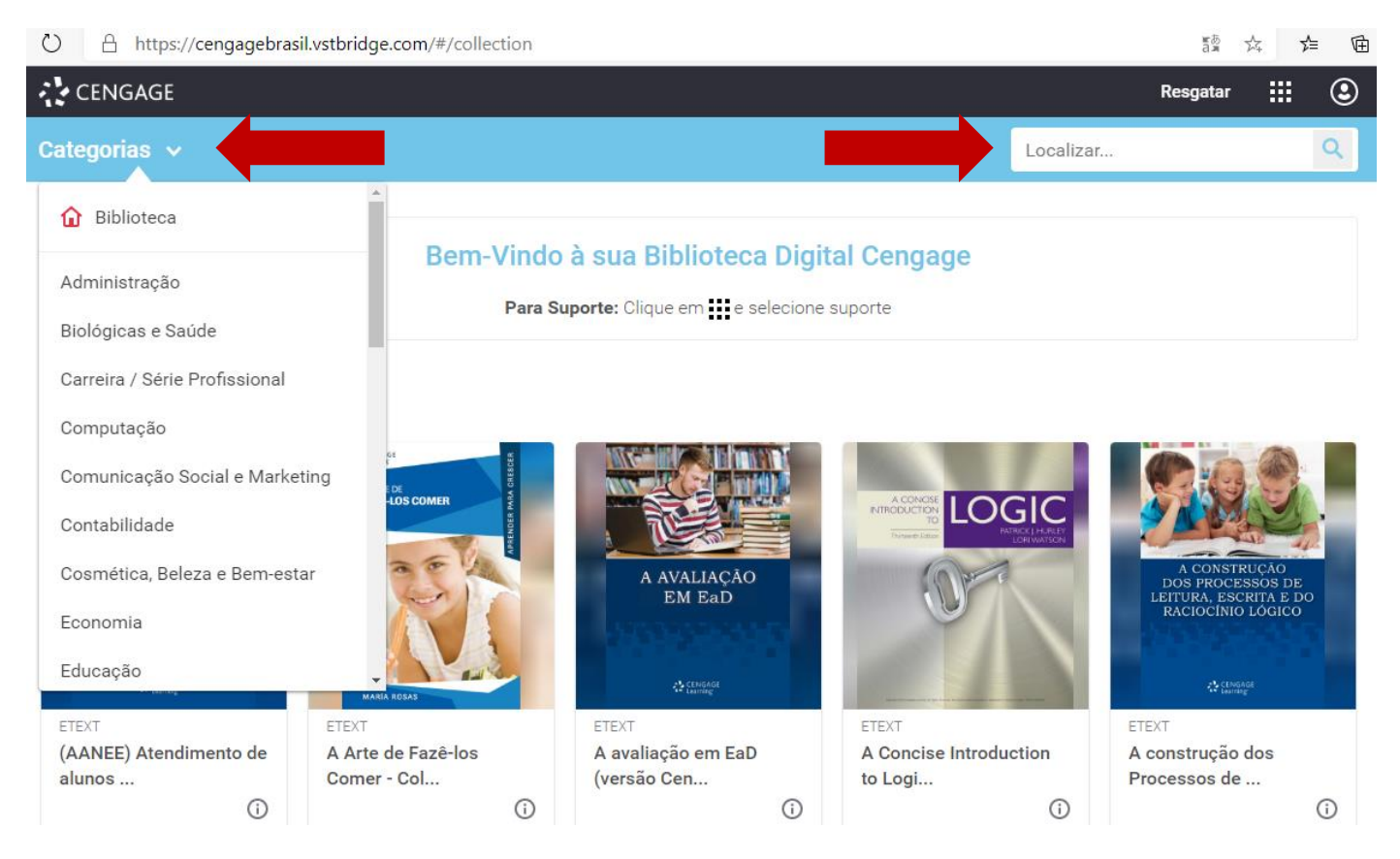

**8.** Por fim, para ler algum livro, basta clicar na capa dele que ele abrirá uma nova página. Você deve clicar no botão "Começar a ler" e pronto, o livro completo se abrirá em uma nova guia.

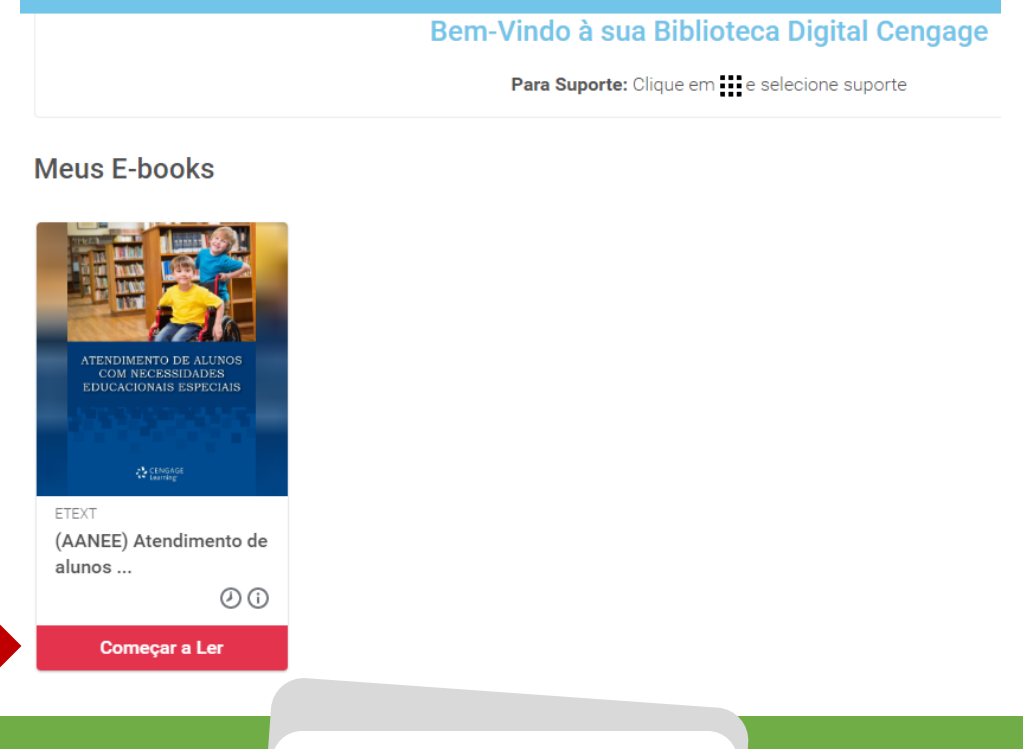

COMPROMISSO COM O PRESENTE, TRANSFORMANDO O FUTURO!

# **2 ACESSO À BASE DE DADOS ONLINE DA SARAIVA NA ÁREA DE DIREITO E ADMINISTRAÇÃO**

• A Biblioteca disponibilizará, por meio do sistema Sophia integrado à editora Saraiva, consulta online a mais de 1000 livros na área de Direito e Administração que estará disponível para alunos e professores.

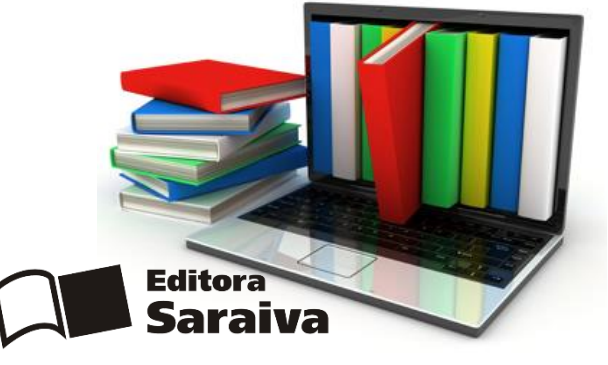

Selecione o portal que você faz parte

- Basta para isso que o acadêmico:
- **1.** Entre no site da Unicentro (link: [<http://unicentroma.edu.br/2019/>](http://unicentroma.edu.br/2019/))
- **2.** Clique em Portal do aluno/professor.

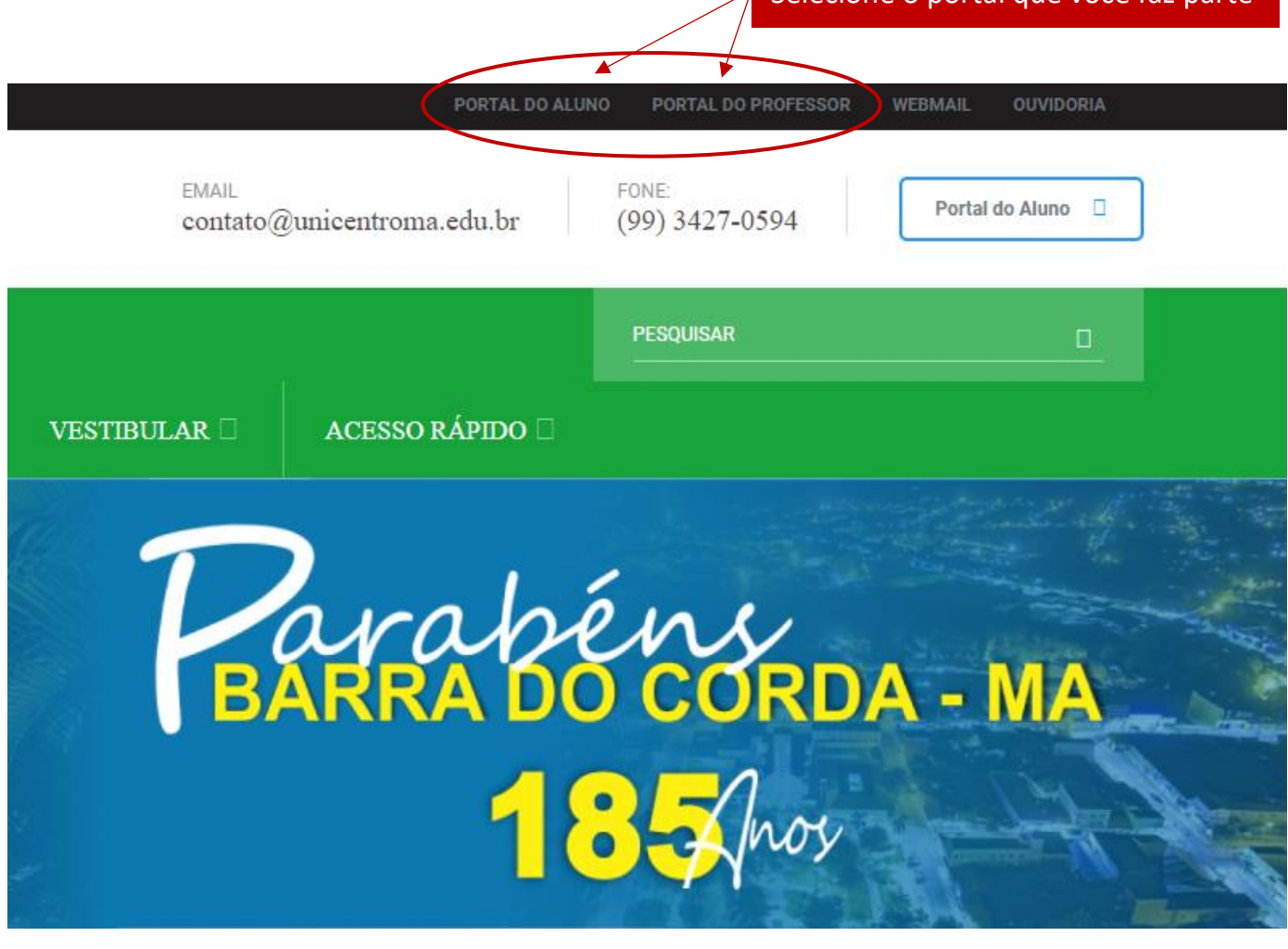

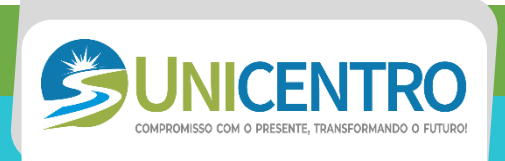

**3.** Digite seu usuário e senha e clique em entrar.

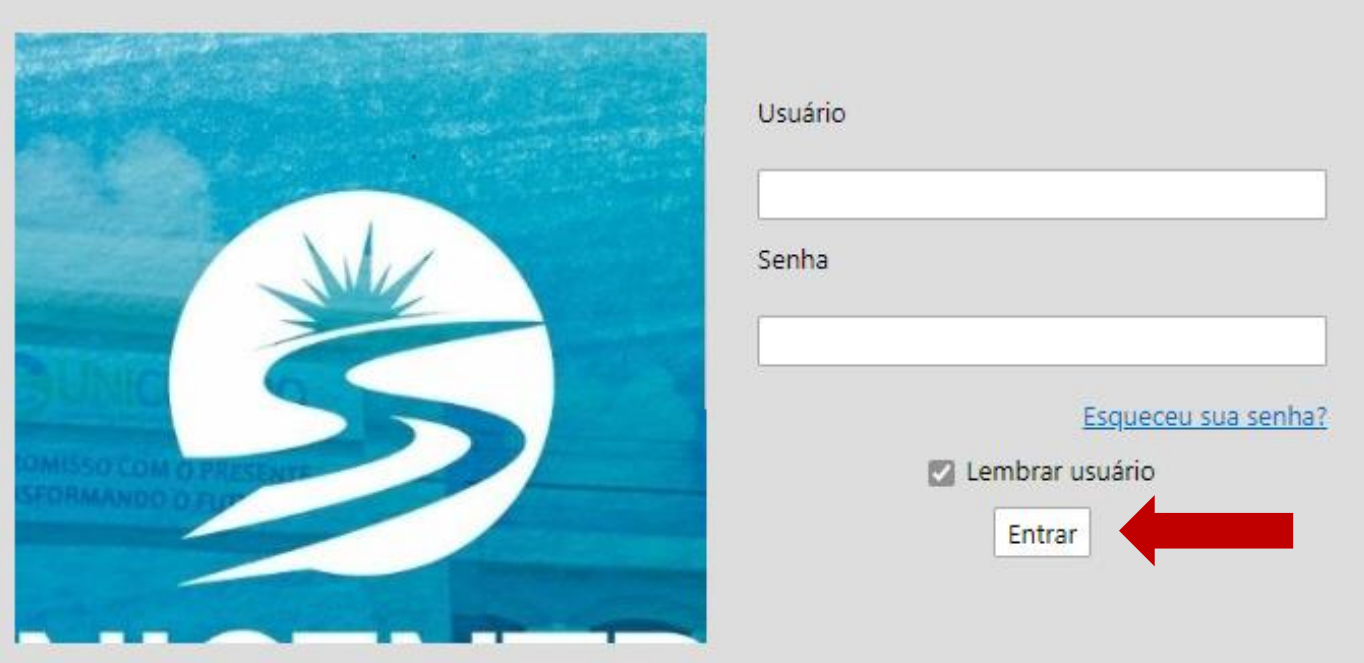

**4.** Clique em biblioteca.

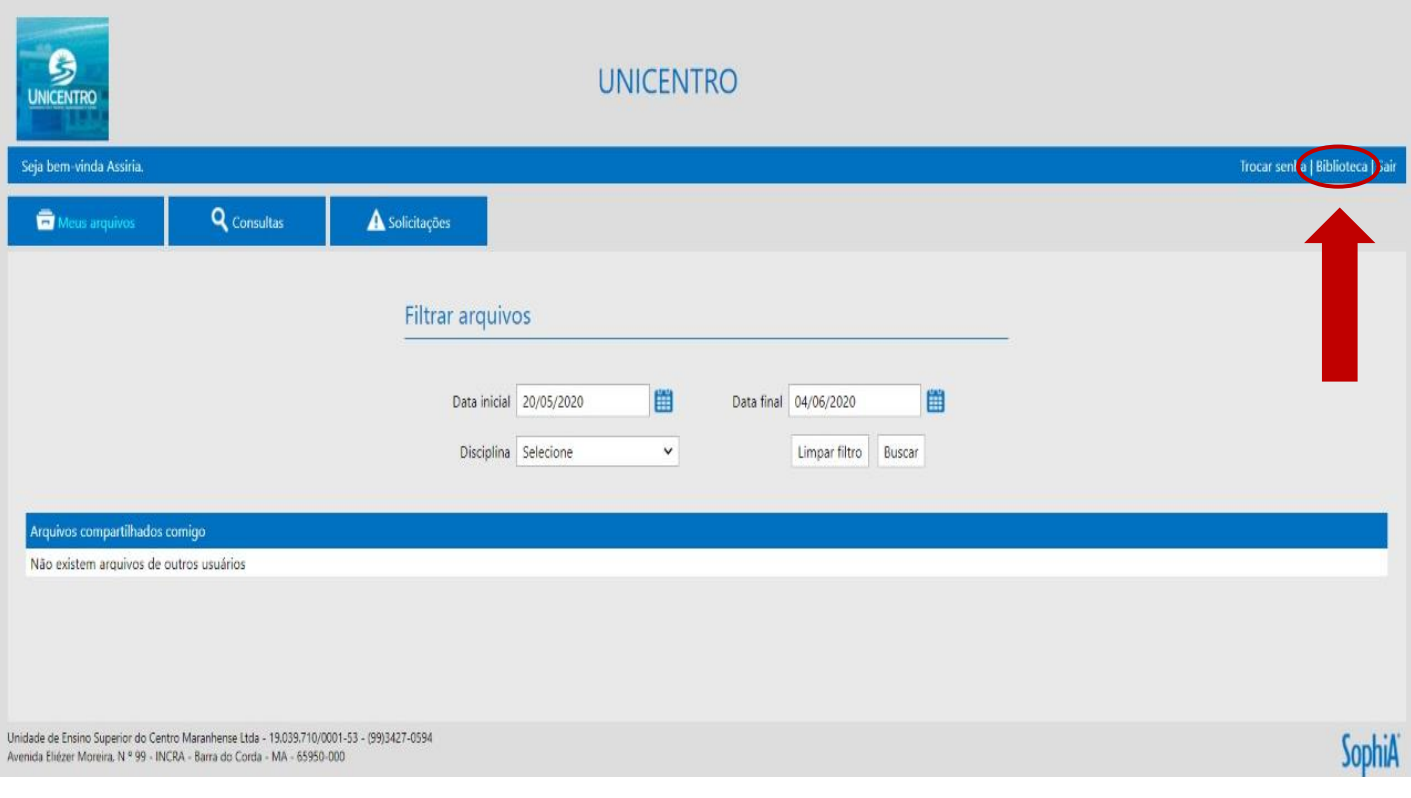

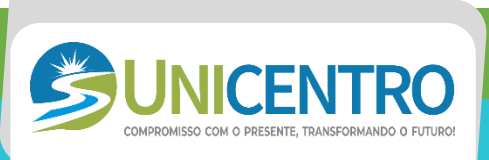

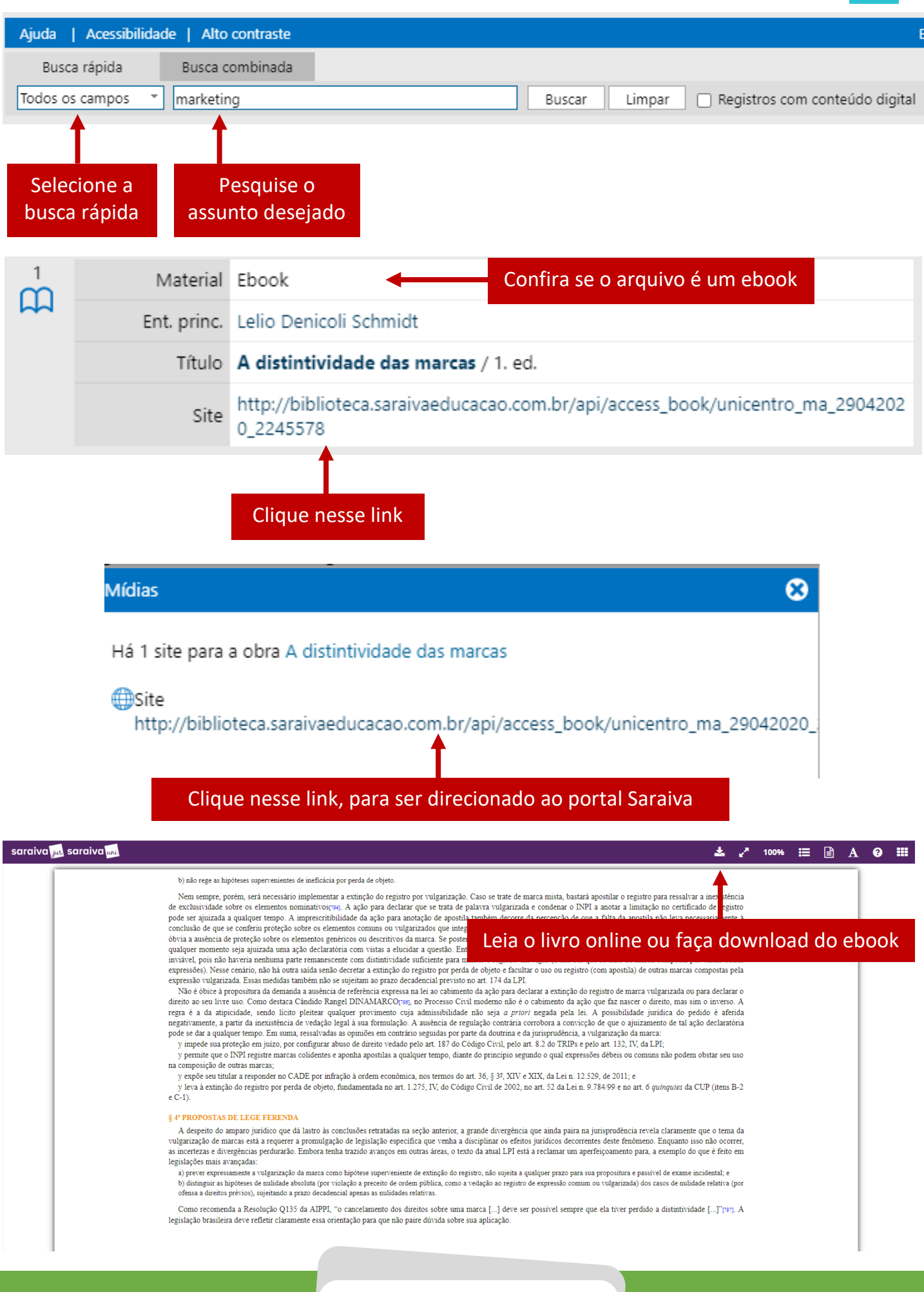

**JNICEI** 

# **3 ACESSO AOS LIVROS DIGITAIS GRATUITOS PARA O CURSO DE SERVIÇO SOCIAL**

• A Biblioteca conseguiu localizar 55 títulos de acesso aberto na área de Serviço Social que poderá ser acessada pelos professores e alunos no link:

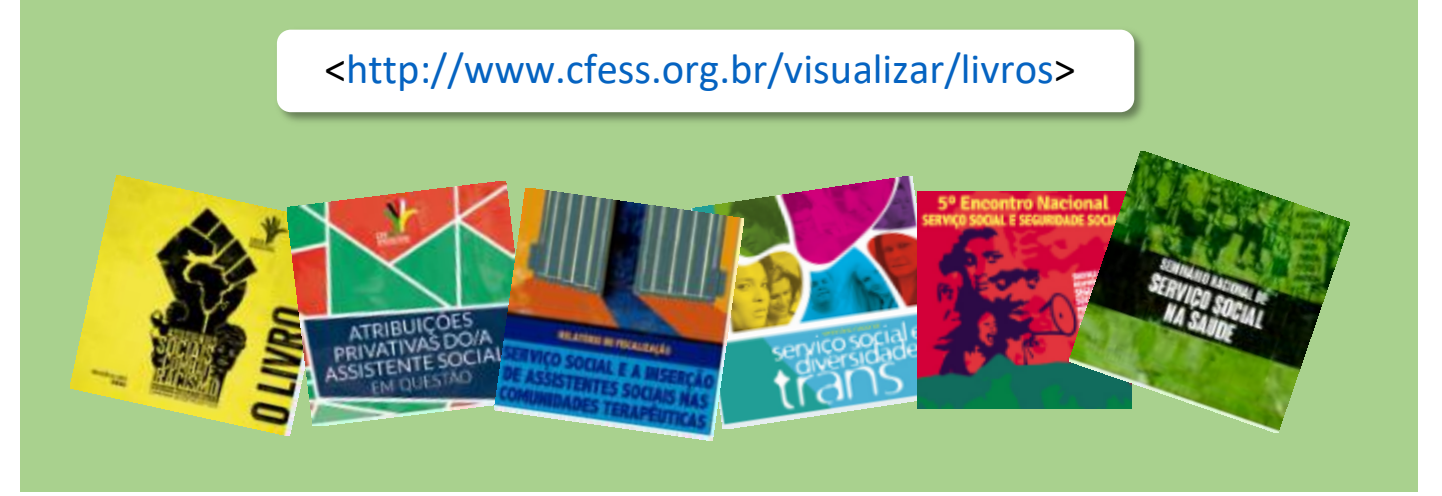

# **4 ACESSO AOS LIVROS DIGITAIS GRATUITOS PARA O CURSO DE ENFERMAGEM**

• A Biblioteca também conseguiu localizar quase 2000 livros de acesso aberto na área de Enfermagem que poderá ser acessada pelos professores e alunos no site da Biblioteca Virtual em Saúde, disponibilizada pelo Ministério da Saúde no link:

[<https://pesquisa.bvsalud.org/bvsms/?output=site&lang=pt&from=0](https://pesquisa.bvsalud.org/bvsms/?output=site&lang=pt&from=0&sort=&format=summary&count=&fb=&page=1&q=tombo:10001$+and+collection_bvsms:%22TXTC%22&index=&where=ALL&search_form_submit=Pesquisar) [&sort=&format=summary&count=&fb=&page=1&q=tombo%3A10001](https://pesquisa.bvsalud.org/bvsms/?output=site&lang=pt&from=0&sort=&format=summary&count=&fb=&page=1&q=tombo:10001$+and+collection_bvsms:%22TXTC%22&index=&where=ALL&search_form_submit=Pesquisar) [%24+and+collection\\_bvsms%3A%22TXTC%22&index=&where=ALL&se](https://pesquisa.bvsalud.org/bvsms/?output=site&lang=pt&from=0&sort=&format=summary&count=&fb=&page=1&q=tombo:10001$+and+collection_bvsms:%22TXTC%22&index=&where=ALL&search_form_submit=Pesquisar) arch form submit=Pesquisar>

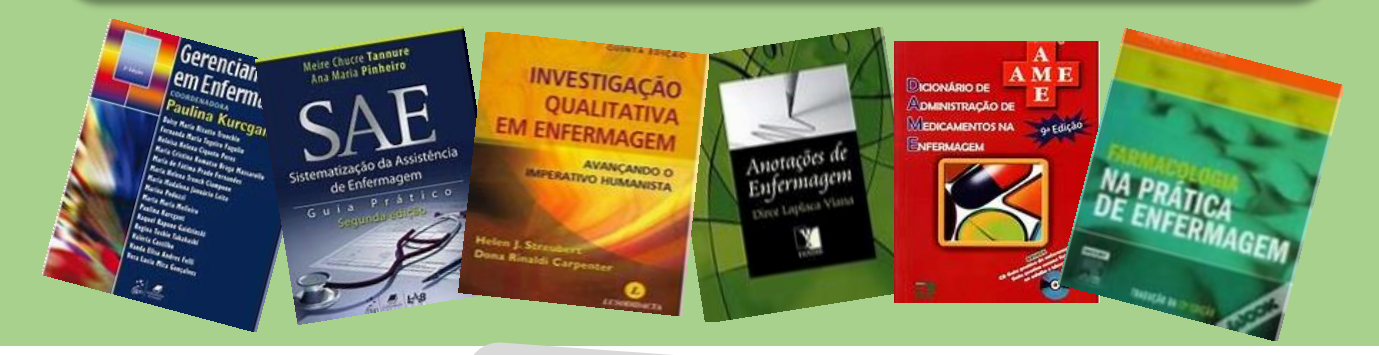

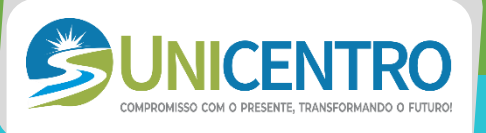

# **Para mais informações ou dúvidas fale conosco:**

bibliotecaunicentro2017@gmail.com

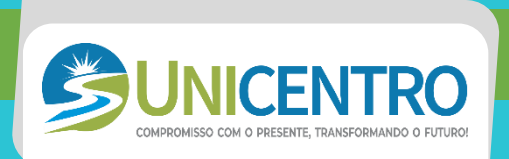